## Add Text Around Fields

Download the PDF of this article.

## In this Article Related Articles Introduction

Adding text around a field can be helpful when you need something displayed before a value. For example, you can add \$ before a numeric value on a form.

## **Steps**

To add text around a field:

- 1. Select the field.
- 2. Select the **Options** button.
- 3. Select the **Presentation** tab.
- 4. At the bottom of the Presentation section, enable the **Add Text Around Field** option.
- 5. You can add text *before* or *after*the field. If you would only prefer one, you can also delete the text before or after the field to remove it.

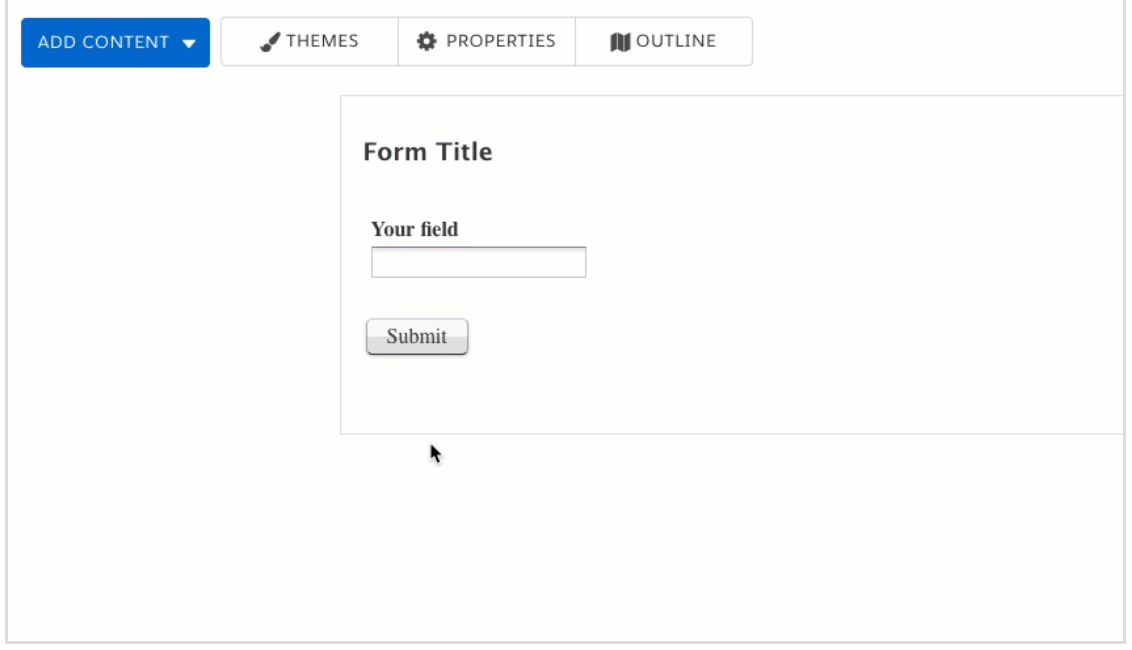

**Please Note:** Text that has been added around a field will not appear in the responses.